## **วิธีล้างไฟล์ขยะในมือถือด้วยตนเอง**

้วันนี้จะมาแนะนำวิธีล้างไฟล์ขยะ ล้างแคช ลบไฟล์ต่าง ๆ ที่ไม่จำเป็นในมือถือออกไป เวลาที่เราใช้มือถือไปนาน ๆ มันจะมีการบันทึก ์ ข้อมูลบางอย่างเอาไว้ อย่างเช่นถ้าเราเข้า <code>browser</code> หรือ เช็ค Email ต่าง ๆ จะมีการสร้างไฟล์แคชเก็บข้อมูลเอาไว้ทุกครั้ง เพื่อให้ การเรียกใช้แอพในครั้งต่อ ๆ ไปทำได้อย่างรวดเร็วโดยไม่ต้องดาวโหลดซ้ำ มันจึงทำให้เมื่อเราใช้มือถือไปนาน ๆ ความจำของเครื่องเรา จะเต็มโดยไม่ทราบสาเหตุ บางคนก็สงสัยว่าทำไมเราลบแอพที่โหลดมาแล้วแต่เครื่องยังเต็ม ใช้แอพล้าง RAM แล้วเครื่องก็ยังช้าไม่ หายสักที วันนี้ผมจะบอกวิธีกำจัดขยะด้วยตนเองให้ได้ลองทำกันดนะ

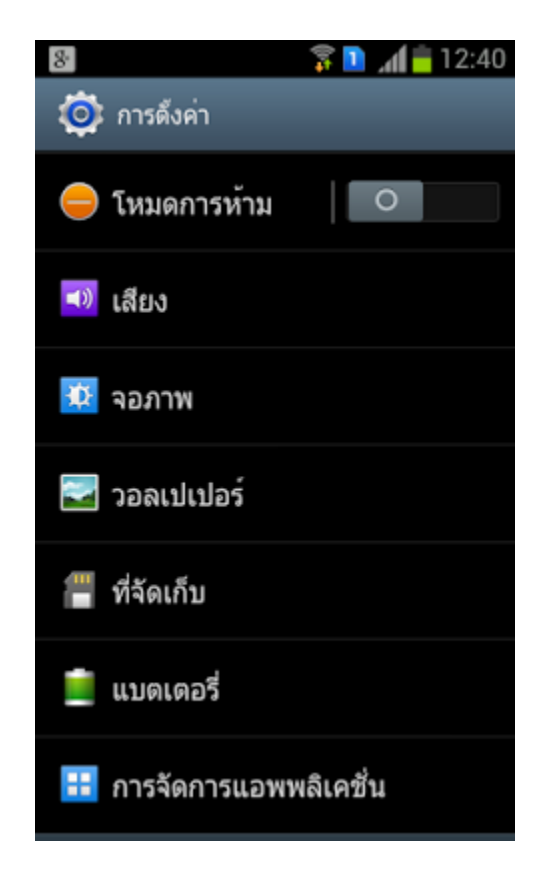

ให้เข้าไปที่การตั้งค่าโดยกดปุ่มที่มีขีดสามขีดตรงหน้าจอหลัก จะขึ้นเมนูออกมาให้เลือก "ตั้งค่า" จากนั้นก็จะพบเมนูต่าง ๆ คล้าย ๆ รูป ข้างบน อาจจะต่างกันบางขึ้นอยู่กับเวอร์ชั่นของ android ในภาพตัวอย่างนี้คือ android 4.0 ของมือถือ samsung galaxy s dous จากนั้นให้กดเข้าไปที่ "ที่จัดเก็บ"

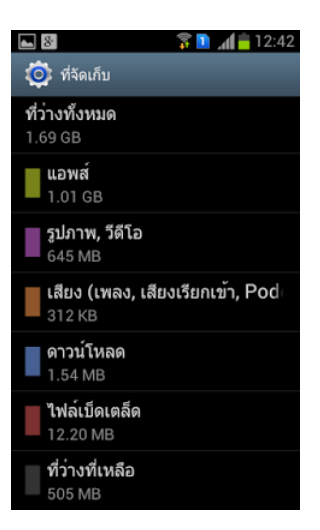

เมื่อเข้ามาในที่จัดเก็บแล้ว ให้รอระบบทำการสแกนไฟล์ต่าง ๆ สักครู่ จะนานแค่ไหนขึ้นอยู่กับขนาดของไฟล์และความเร็วมือถือที่ ใช้ พอสแกนเสร็จแล้วจะเห็นข้อมูลต่าง ๆ ว่ามีไฟล์ประเภทใดบ้าง ขนาดเท่าไร ให้เรากดเข้าไปที่ "ไฟล์เบ็ดเตล็ด" ถ้าคนที่ไม่เคย ล้างแคชเลย ไฟล์เบ็ดเตล็ดจะมีขนาดมากกว่า 1GB แต่ในภาพที่เห็นมีแค่ 12MB นั้นเพราะว่าผมพึ่งล้างแคชไปก่อนหน้านี้ เพียงไม่กี่วัน

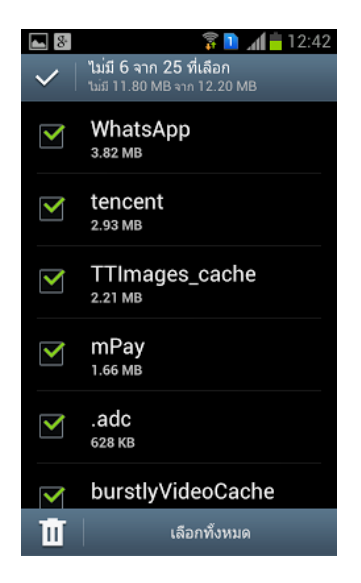

คลิกเลือกทั้งหมด หรือจะเลือกลบไฟล์แคชเฉพาะที่ต้องการก็ได้ แต่ผมแนะนำล้างมันให้หมดไปเลย เพราะเดี๋ยวมันก็สร้างขึ้นมา ใหม่อยู่ดี อย่าไปเสียดายมันเลยครับ เมื่อล้างเสร็จเรียบร้อยแล้วให้ไปเช็คดูความจำเครื่อง จะพบว่าความจำเครื่องของท่านได้ ่ เพิ่มขึ้นมาอย่างที่ควรจะเป็นแล้วครับ หรือจะใช้แอพช่วยกำจัดก็ได้อ่านเพิ่มเติมได้จากบทความนี้ครับ